SAD

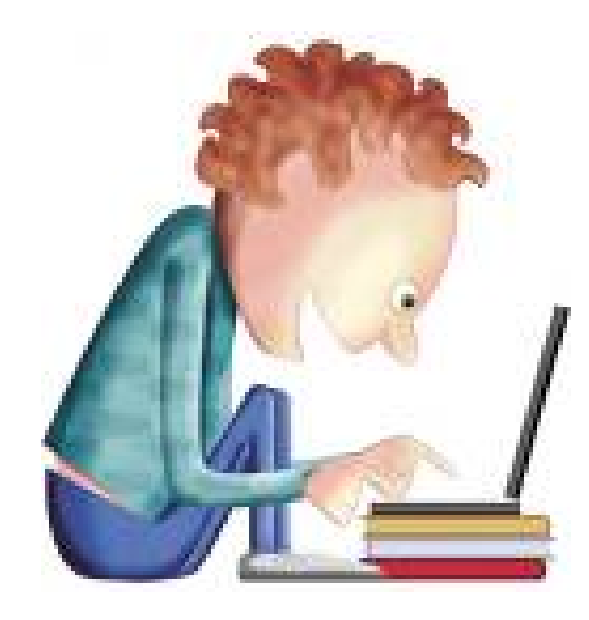

### **RESULTADOS DE APRENDIZAJE**

*Implanta mecanismos de seguridad activa, seleccionando y ejecutando contramedidas ante amenazas o ataques al sistema.* 

- **Ataques y contramedidas en sistemas personales:**
	- Clasificación de los ataques en sistemas personales.
	- Anatomía de ataques.
	- Análisis del software malicioso o malware:
		- Historia del malware.
		- Clasificación del malware: Virus,Gusanos,Troyanos, infostealers, crimeware,grayware,…)
		- Métodos de infección: Explotación de vunerabilidades, Ingeniería social, Archivos maliciosos, Dispositivos extraibles, Cookies maliciosas, etc.
	- Herramientas paliativas. Instalación y configuración.
		- Software antimalware: Antivirus (escritorio, on line, portables, Live), Antispyware, Herramientas de bloqueo web.

**CONCEPTOS**

**I**

- Herramientas preventivas. Instalación y configuración.
	- Control de acceso lógico (política de contraseñas seguras, control de acceso en la BIOS y gestor de arranque, control de acceso en el sistema operativo, política de usuarios y grupos, actualización de sistemas y aplicaciones)

- **Seguridad en la conexión con redes públicas:**
	- Pautas y prácticas seguras:
		- *Técnicas de Cifrado:*
			- -Criptografía simétrica.
			- -Criptografía asimétrica.
			- -Criptografía híbrida.
		- *Identificación Digital :*
		- PKI (Infraestructura de clave pública).
		- Firma Electrónica y Firma Digital.
		- -Certificado Digital, Autoridad certificadora (CA).
		- Documento Nacional de Identidad Electrónico (DNIe)
		- Buenas prácticas en el uso del certificado digital y DNIe.

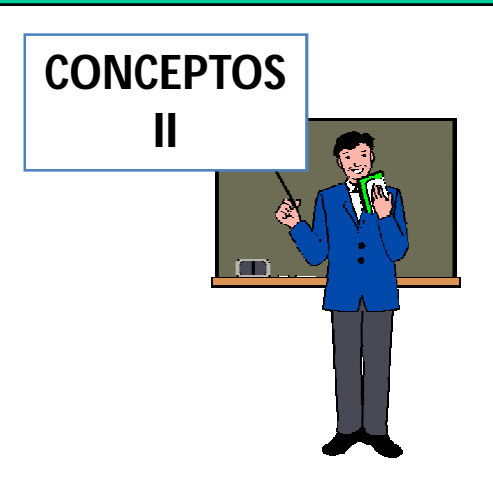

# **"Implantación de mecanismos de seguridad activa"**

### • **Seguridad en la red corporativa:**

- *Amenazas y ataques en redes corporativas:*
	- \* Amenaza interna o corporativa y Amenaza externa o de acceso remoto.
	- \* Amenazas: Interrupción, Intercepción, Modificación y Fabricación.
	- \* Ataques: DoS, Sniffing, Man in the middle, Spoofing, Pharming.
- *Riesgos potenciales en los servicios de red.*
	- \* Seguridad en los dispositivos de red : terminales, switch y router.
	- \* Seguridad en los servicios de red por niveles: Enlace, Red (IP), Transporte(TCP-UDP) y Aplicación.
- *Monitorización del tráfico en redes: Herramientas.*
- *Intentos de penetración.* 
	- \* Sistemas de Detección de Intrusos (IDS).
	- \* Técnicas de Detección de Intrusos.
	- \* Tipos de IDS: (Host IDS, Net IDS).
	- \* Software libre y comercial.

**CONCEPTOS III** $\Box$ 

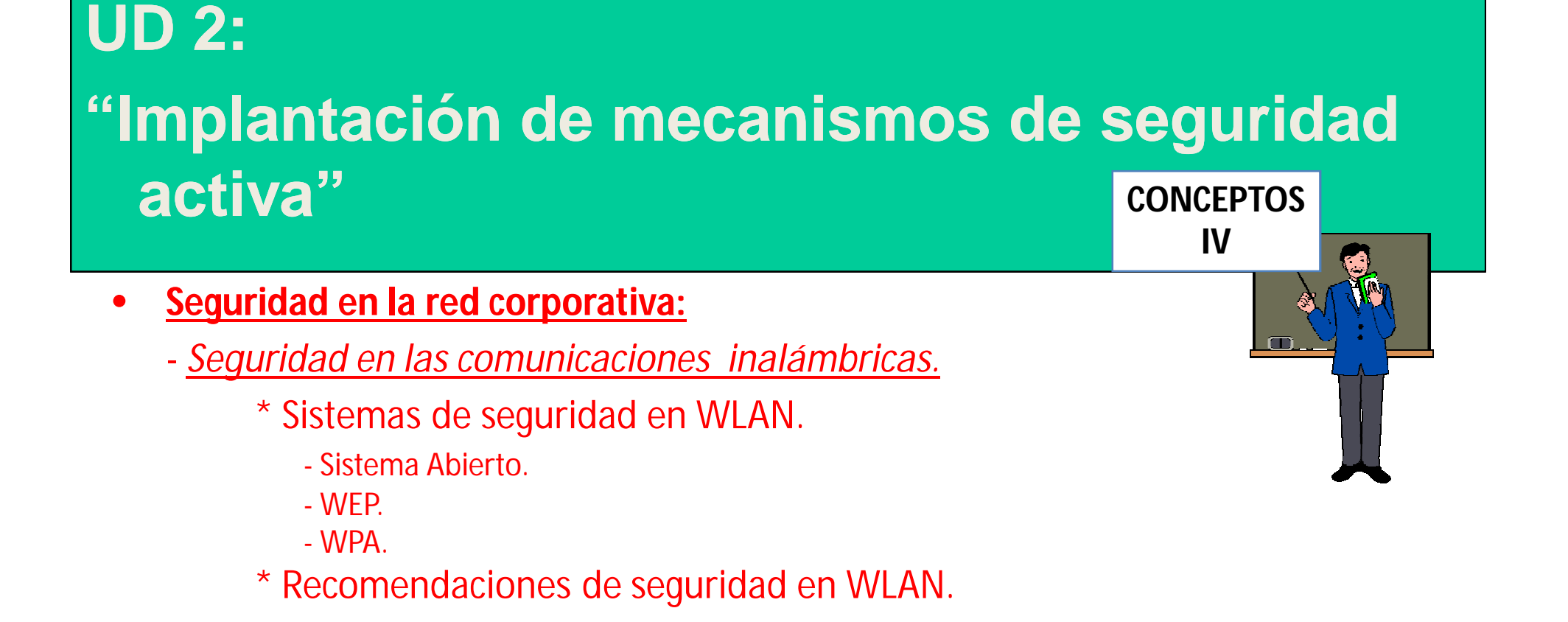

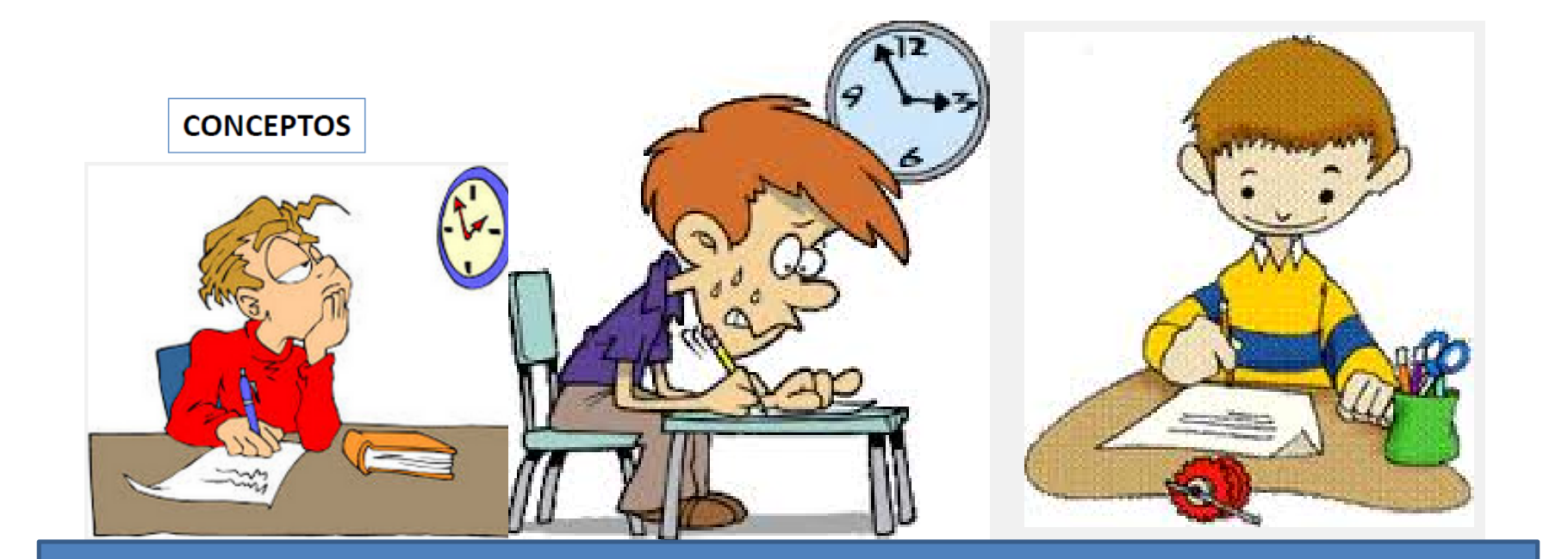

Pruebas escritas

# **"Implantación de mecanismos de seguridad activa"**

### **ATAQUES Y CONTRAMEDIDAS EN SISTEMAS PERSONALES:**

**1. HERRAMIENTAS PALIATIVAS. ANTIMALWARE. Antivirus. Spyware, Adware , Hijacking, Keyloggers, Stealers, Botnets, Rogue,** 

### **Criptovirus, autorun.inf, software específico.**

- 1. Instala en GNU/Linux el antivirus ClamAV, y su versión gráfica Clamtk.
	- sudo aptitude install clamav sudo aptitude install clamtk Escanear modo texto: sudo clamscan –r –i <directorio> Escanear modo gráfico: sudo clamtk
- 2. Investiga en Internet el término : **Spyware**. Cómo puedes eliminar dicho malware. ¿Qué efectos tiene sobre el sistema?. Busca software que evite Spyware.
- 3. Investiga en Internet el término : **Adware**. Cómo puedes eliminar dicho malware. ¿Qué efectos tiene sobre el sistema?. Busca software que evite Adware.
- 4. Investiga en Internet el término : **Hijacking**. Cómo puedes eliminar el **"Browser hijacker"**. ¿Qué efectos tiene sobre el sistema?. Cómo puedes eliminar **"Pharming"**. Busca software que evite Hijacking.
- 5. Investiga en Internet los términos: **Keyloggers y Stealers.** Cómo puedes eliminar dicho malware. ¿Qué efectos tiene sobre el sistema?. Busca software que evite los Keyloggers y Stealers.
- 6. Investiga en Internet los términos: **Botnets, Rogue, y Criptovirus**. Cómo puedes eliminar dicho malware. ¿Qué efectos tiene sobre el sistema?. Busca software que evite dicho malware.

**EXPOSICIÓN DE TAREAS O ACTIVIDADES**

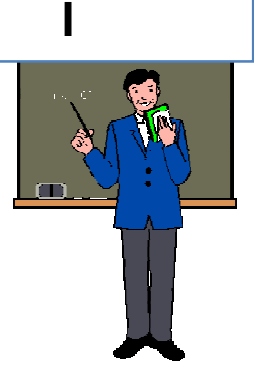

### **ATAQUES Y CONTRAMEDIDAS EN SISTEMAS PERSONALES:**

- 7. Investiga en Internet información sobre el fichero autorun. infigue poseen los dispositivos de almacenamiento y cómo se camufla y opera malware a través de este archivo. Cómo puedes eliminar dicho malware. ¿Qué efectos tiene sobre el sistema?. Busca software que evite dicho malware.
- 8. Instala y utiliza al menos dos herramientas de análisis antimalware, indicando en un informe que tipo de malware evitas.
	- **- Live AVG Rescue CD** que se puede iniciar desde un CD o flash USB.
	- **- SpyBot-Search&Destroy <http://www.safer-networking.org>**
	- **- Software de Microsoft** : suite **Sysinternals**. Utiliza entre otros: **Autoruns** y **Process Explorer <http://technet.microsoft.com/es-es/sysinternals/bb545021>**
	- Herramientas gratuitas de **Trend Micro USA. Utiliza las herramientas: HouseCall, Browser Guard 2011, HiJackThis y RUBotted.**

**<http://es.trendmicro.com/es/products/personal/free-tools-and-services/>**

**-** Software de recuperación de pulsaciones de teclado denominado **Revealer Keylogger.**  Piensa como prevenir este software e informa en un documento. Utiliza el software **Malwarebytes para Windows.** ¿Lo detecta?. **<http://www.malwarebytes.org>**

**- Otro software de compañias antimalware buscado en Internet.**

**EXPOSICIÓN DE TAREAS O ACTIVIDADES**

**II**

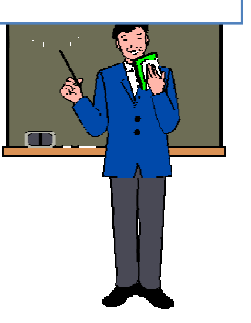

### **ATAQUES Y CONTRAMEDIDAS EN SISTEMAS PERSONALES:**

### **2. HERRAMIENTAS PREVENTIVAS.**

- **a) CONTRASEÑAS: BIOS y Gestor de arranque. Recuperación ,modificación y creación de contraseñas seguras. Protección de la cuenta del usuario administrador del sistema. Gestores de contraseñas.** 
	- 1. Asignar contraseña a la BIOS y observar su vulnerabilidad.
	- 2. Contraseñas en el gestor de arranque: Práctica con GRUB
	- 3. Busca software en Internet para recuperar contraseñas en sistemas Windows y GNU/Linux. (Windows: Ophcrack,… GNU/Linux: John the Ripper,…).
	- 4. Recuperada la contraseña, modifica la misma mediante políticas que permitan contraseñas fuertes y seguras.(Windows: Política de directivas de cuentas, - GNU/Linux: módulo pam\_cracklib).
	- 5. En Windows: modifica la contraseña del Administrador y el nombre de dicho usuario.
	- 6. En GNU/Linux: modifica la contraseña de root y el nombre de dicho usuario.
	- 7. Usa un gestor de contraseñas en Windows o GNU/Linux y demuestra su utilización en el sistema elegido. ¿Qué ventajas y vulnerabilidades conlleva la utilización de dicho software?. [https://es.wikipedia.org/wiki/Gestor\\_de\\_contrase%C3%B1as](https://es.wikipedia.org/wiki/Gestor_de_contrase%C3%B1as)

**EXPOSICIÓN DE TAREAS O ACTIVIDADES III**

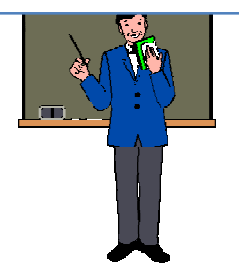

**EXPOSICIÓN DE TAREAS O ACTIVIDADES IV**

### **ATAQUES Y CONTRAMEDIDAS EN SISTEMAS PERSONALES:**

### **2. HERRAMIENTAS PREVENTIVAS.**

- **b) ACCESO A LOS DATOS: Peligro de las distribuciones Live. Cifrado de datos o particiones.** 
	- 1. Utiliza un DVD con una distribución Live para acceder a las particiones de datos de un sistema: **Ultimate Boot CD – UBCD, Backtrack, Ophcrack, Slax, Wifiway, Wifislax.**
	- 2. Indica como evitar el acceso a los datos de las distribuciones Live en Windows y GNU/Linux.
	- 3. Busca en Internet y utiliza software que permita en Windows o GNU/Linux para cifrar datos o particiones.

### **c) SISTEMA Y APLICACIONES: Drivers, Utilización de aplicaciones.**

- 1. Busca aplicaciones que permitan la "congelación de sistema y aplicaciones " en Windows y GNU/Linux y utiliza y demuestra como funcionan. Ejemplo: **DeepFreeze.**
- 2. Control de usuarios y aplicaciones. Demuestra que un usuario sólo puede utilizar las aplicaciones que se desean en la organización.
	- En Windows: **Política de directivas de seguridad local.**
	- En GNU/Linux: **chmod, chown, chgrp, getfacl, setfacl.**
- 3. Utiliza un software de copia de seguridad de drivers (Ejemplo: **DriverMax )**.

### **d) ACCESO A INTERNET: Bloqueo de sitios web maliciosos.**

- 1. Bloquea sitios web utilizando el navegador **Firefox Mozilla.**
- 2. Bloquear sitios web utilizando el navegador **Chrome.**
- 3. Bloquear sitios web utilizando el navegador **Internet Explorer.**

### **UD 2: "Implantación de mecanismos de seguridad activa" EXPOSICIÓN DE TAREAS O**

### **SEGURIDAD EN LA CONEXIÓN CON REDES PÚBLICAS:**

**3. TÉCNICAS DE CIFRADO: (Trabajo individual o por grupos de dos personas)**

#### **a) CIFRADO: Historia.**

Realizar CISCO CCNA Security 2.0. Laboratorio : Explorando métodos de cifrado

- **b) CIFRADO: Funciones HASH--> Integridad y Autenticidad.**
	- (Ver orientaciones prácticas) 1 2

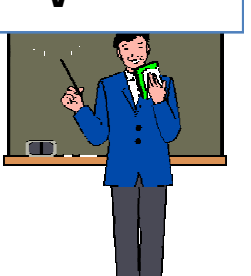

**ACTIVIDADES**

**V**

- 1. Utiliza un programa en Windows o GNU/Linux para simular la **integridad**, utilizando MD5 y SHA1.
- 2. Utiliza un programa en Windows o GNU/Linux para simular la **autenticidad** utilizando HMAC-MD5, HMAC-SHA1.

#### **c) CIFRADO: Simétrico y Asimétrico--> Confidencialidad, Integridad y Autenticidad.**

- (Ver orientaciones prácticas) 4 5 7 8
- 1. Utiliza un programa en Windows o GNU/Linux para simular la **confidencialidad** mediante "cifrado simétrico".
- 2. Utiliza un programa en Windows o GNU/Linux para simular la **confidencialidad** mediante "cifrado asimétrico".
- 3. Utiliza un programa en Windows o GNU/Linux para simular la **autenticidad** mediante "cifrado asimétrico".
- 4. Utiliza un programa en Windows o GNU/Linux para simular la **"autenticidad"+"confidencialidad"** mediante "cifrado asimétrico".
- 5. Utiliza un programa en Windows o GNU/Linux para simular una comunicación segura utilizando cifrados híbridos **"autenticidad" + "confidencialidad"+"integridad"** : asimétricos (clave pública) y simétricos (clave privada)

### **SEGURIDAD EN LA CONEXIÓN CON REDES PÚBLICAS:**

- **4. IDENTIDAD DIGITAL (PKI – Infraestructura de clave pública):**
	- **a) CERTIFICADOS DIGITALES: Solicitud.**

(Ver orientaciones prácticas) 10 11

1. Busca que Autoridades Certificadoras Admitidas de certificados digitales existen en

España. **Describe el proceso para la obtención del certificado digital**. Visita la web [www.fnmt.es,](http://www.fnmt.es,) CERES: <http://www.cert.fnmt.es/>

2. ¿Es válido para todos los navegadores web? .¿Puede emplearse para firmar otro tipo de archivos?.¿Es posible exportarlo o solamente se puede emplear en un solo equipo?.¿Qué precauciones podemos tener con el certificado digital en cuanto a protección mediante contraseñas a la exportación?

3. Obtener tú **certificado digital software de usuario de CERES**. Solicitar vía Internet, acreditar en la Oficina de Registro de la Agencia Tributaria y descargar certificado.

4. Obtener tú **certificado digital software de usuario con DNIe**.

### **b) CERTIFICADOS DIGITALES: Uso en INTERNET**.

Una vez realizado los trámites para la obtención de tu certificado dígital. ¿Qué caducidad posee?¿Qué estándares utiliza?.

- 1.- Instalarlo en **Internet Explorer, Firefox y Chrome**.
- 2.- Accede a la plataforma PAPAs mediante certificado digital.

**EXPOSICIÓN DE TAREAS O ACTIVIDADES VI**

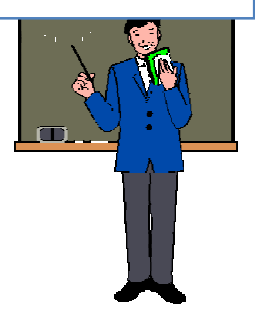

# **"Implantación de mecanismos de seguridad activa"**

### **SEGURIDAD EN LA CONEXIÓN CON REDES PÚBLICAS:**

#### **4. IDENTIDAD DIGITAL:**

#### **c) CERTIFICADOS DIGITALES: Uso en correo electrónico.**

1.- Revisa en la web [www.camerfirma.com](http://www.camerfirma.com) , uno de los usos que tiene el certificado digital para la firma y el envío de correo electrónicos con certificado dígital. Describe el proceso. ¿Qué garantiza?.¿Qué es S- MIME?.

2.- Instala tu certificado digital en tu cliente de correo electrónico y firma tus mensajes de correo.

### **d) CERTIFICADOS DIGITALES: Uso del DNIe.**

(Ver orientaciones prácticas)

1.- Actualiza tu DNIe en un Punto de Actualización del DNIe. 12

2.- Instala un lector de DNIe.

3.- Realiza una búsqueda de los servicios de empresas como bancos, y de la administración pública (Seguridad Social, Hacienda, etc) a los que se puede acceder de forma segura, mediante certificado digital y mediante DNIe.

4.- Acceder a un organismo público en Internet utilizando el Dni-e.

9

#### **e) FIRMA DIGITAL: Uso en documentos.**

(Ver orientaciones prácticas)

Utiliza un programa en GNU/Linux o Windows para firmar digitalmente un fichero.

**EXPOSICIÓN DE TAREAS O ACTIVIDADES VII**

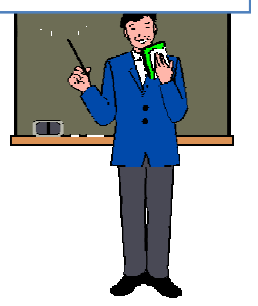

# **"Implantación de mecanismos de seguridad activa"**

### **SEGURIDAD EN LA CONEXIÓN CON REDES PÚBLICAS:**

### **4. IDENTIDAD DIGITAL:**

- **f) CERTIFICADOS DIGITALES: Uso Empresarial**. (Ver orientaciones prácticas):
	- 1.- ¿Qué diferencias existen entre la instalación de un certificado en un servidor web y un servidor de certificaciones?.

2.- Busca cómo se instala y qué opciones ofrece el **servidor de certificados digitales (CA) integrados en el servidor Windows 2003/2008/2012 Server de Microsoft.**

3.- Realiza una petición por parte de un cliente (usuario, equipo o aplicación) de un certificado digital a dicho servidor.

**EXPOSICIÓN DE TAREAS O ACTIVIDADES VIII**

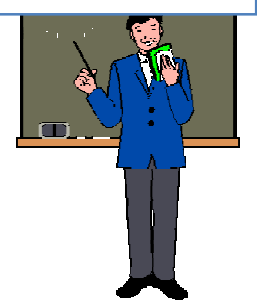

## **UD 2: "Implantación de mecanismos de seguridad activa" EXPOSICIÓN DE**

#### **SEGURIDAD EN LA RED CORPORATIVA:**

**5. AMENAZAS Y ATAQUES EN REDES CORPORATIVAS:**

#### **Simulación de amenazas. Análisis de puertos. Amenazas a Bases de Datos . SQL Inyection.**

- 1.- Utiliza software (Windows o GNU/Linux) para "recrear o simular" una amenaza en una red:
	- a).- ARP Spoofing /MAC Spoofing /IP Spoofing
	- b).- Man in the Midle (MitM) /Sniffing / Pharming.
- 2. (Host) Uso de netstat para análisis de puertos en Window y GNU/Linux.
- 3. (Red). Uso de software (Windows o GNU/Linux) para un análisis de puertos de un equipo en la red.
- 4. (Inyección SQL)
	- a).-¿Qué es la inyección de código SQL.
	- b).- Buscar enlaces en Internet que indiquen como evitar SQL iInyection.
	- c).- Indica como puede utilizar la distribución Backtrack de GNU/Linux para investigar sobre la inyección de código SQL (SQL Inyection) y que te permita obtener las tablas de usuarios y contraseña de las bases de datos de sitios web.

<http://www.backtrack-linux.org/>

**TAREAS O ACTIVIDADES IX**

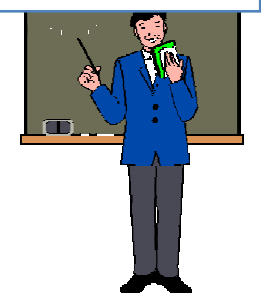

#### **SEGURIDAD EN LA RED CORPORATIVA:**

### **6. RIESGOS POTENCIALES EN LOS SERVICIOS DE RED:**

#### **a) ROUTERS. Cisco.**

Realizar el laboratorio. CISCO CCNA Security 2.0. Laboratorio: Asegurando routers.

#### **b) SWITCHS**. **Cisco**

Realizar el laboratorio CISCO CCNA Security 2.0. Laboratorio: Asegurando switchs.

### **7. MONITORIZACIÓN DEL TRÁFICO EN REDES:**

**Redes Cableadas. Redes inalámbricas.**

- a) Descarga e instala software que monitorice y supervise el tráfico de la red y realiza filtrado de servicios de red : **Syslog, SNMP y NetFlow.** para monitorizar sólo el tráfico deseado. – diferente de Wireshark-.
- b) Descarga e instala software que monitorice redes inalámbricas y realiza filtrados de red para monitorizar sólo el tráfico deseado.

**EXPOSICIÓN DE TAREAS O ACTIVIDADES X**

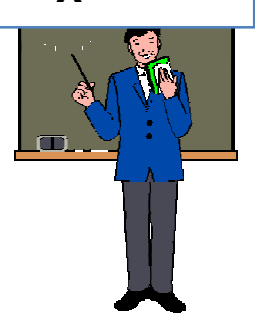

#### **SEGURIDAD EN LA RED CORPORATIVA:**

#### **8. INTENTOS DE PENETRACIÓN:**

- **a) SISTEMA DE DETECCIÓN DE INTRUSOS (IDS): HostIDS**
	- 1. **Integridad** en el sistema de ficheros.
		- a) Linux: Integridad de un fichero: **md5sum**., **trypwire.**
		- b) Windows: Integridad del sistema de ficheros mediante **Xintegrity**.

#### 2. **Honeypot**.

- a) ¿Qué es un Honeypot?.¿Para que se utiliza en seguridad informática?.
- b) Elabora un listado de software Honeypot.
- c) Instalación , configuración , ejecución y prueba en Windows o GNU/Linux software del tipo honeypot

### **b) SISTEMA DE DETECCIÓN DE INTRUSOS (IDS) : NetIDS**

1. **Snort .** Instalación, configuración, ejecución y prueba en GNU/Linux.

#### [www.snort.org](http://www.snort.org)

(Simula un ataque a dicho equipo para observar como responde Snort )

2. **Routers**. Realizar CISCO CCNA Security 2.0. Laboratorio: Configurando un IPS usando CLI.

**EXPOSICIÓN DE TAREAS O ACTIVIDADES XI**

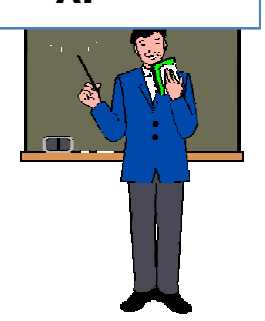

#### **SEGURIDAD EN LA RED CORPORATIVA:**

- **9. SEGURIDAD EN LAS COMUNICACIONES INALÁMBRICAS.**
	- **Entorno. Configuración. Configuración con seguridad. Monitorización y Auditoria.**
	- 1. Realiza junto a otros compañeros un "mapa wardriving" de alguna zona de tu localidad o entorno.
	- 2. Configuración de un punto de acceso inalámbrico seguro. Utilizando emuladores:

TP-LINK: <http://www.tp-link.es/support/emulators/>

CISCO Linksys: <http://ui.linksys.com/>

- 3. Configuración de un router de acceso inalámbrico CISCO Linksys seguro y un cliente de acceso inalámbrico en Windows y GNU/Linux.
	- Filtro MAC, WPA, Control parental.
- 4. Realiza una auditoria wireless para medir el nivel de seguridad de una red inalámbrica, utilizando:
	- a.- Monitorizar canales y frecuencias de puntos de acceso y routers inalámbricos.
	- b.- Una aplicación para monitorizar y recuperar contraseñas inalámbricas WEP (**airodump**, **aircrack**, etc..)
	- c.- Una distribución Live para monitorizar y recuperar contraseñas inalámbricas. (**Backtrack**, **Wifiway, Wifislax**, etc)

**EXPOSICIÓN DE TAREAS O ACTIVIDADES XII**

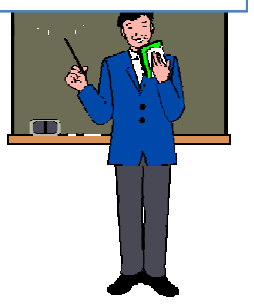

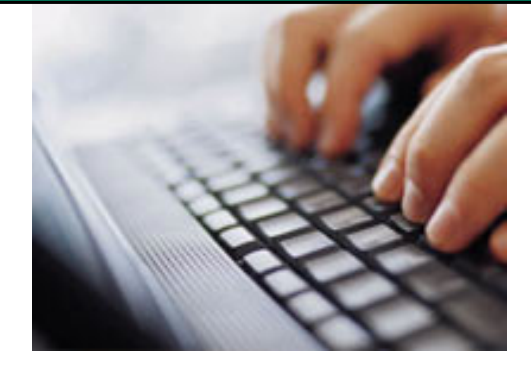

### **REALIZACIÓN DE TAREAS O ACTIVIDADES POR EL ALUMNO**

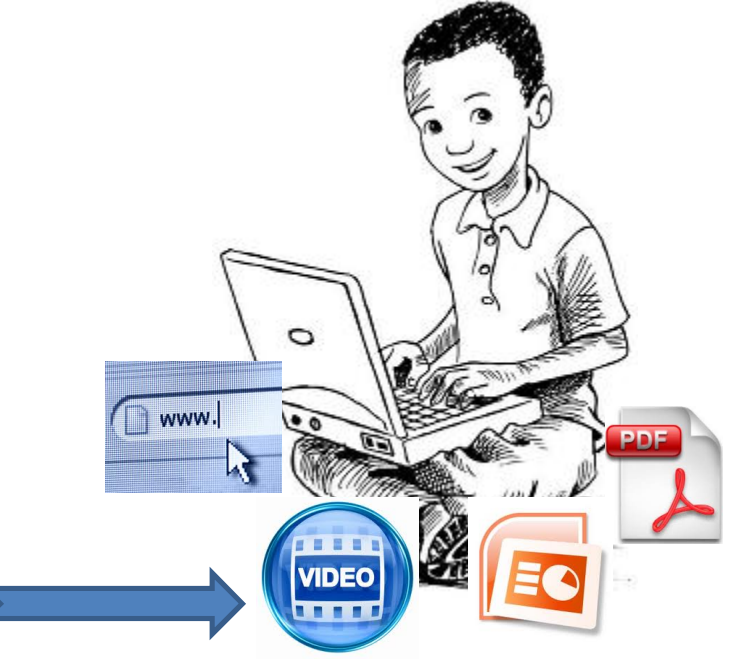